На официальном сайте администрации городского округа – город Волжский [www.admvol.ru](http://www.admvol.ru/) справа внизу размещен баннер «**Интерактивная карта**»,

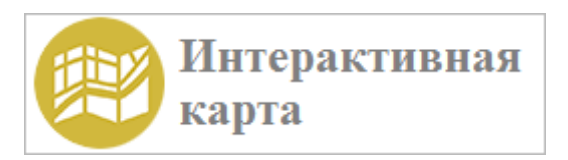

позволяющая определить границы земельных участков под МКД и территорию обслуживания городом. Ее можно также найти через поисковой запрос «Интерактивная карта города Волжского», а также путем введения адреса в адресной строке браузера [http://gis.openvlz.ru.](http://gis.openvlz.ru/)

При открытии Интерактивной карты в «Управление слоями» ставим галочку «Карта зон».

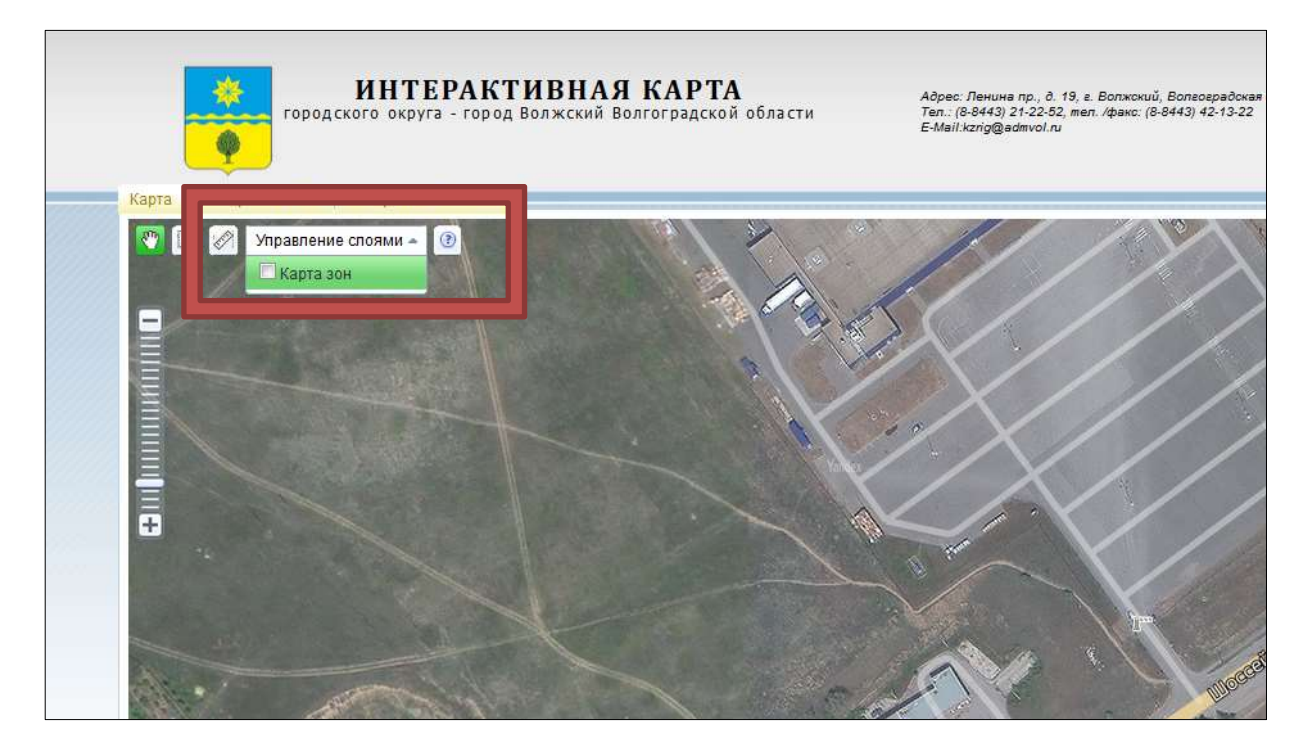

## **обозначение на «Карте зон»**:

фиолетовым цветом - границы земельных участков под МКД , сведения о которых содержатся в государственном кадастре недвижимости.

красным цветом - границы земельных участков под МКД согласно техническим паспортам БТИ (границы не установлены в соответствии с действующим законодательством).

голубым цветом - границы территорий, переданных на обслуживание КбиДХ.

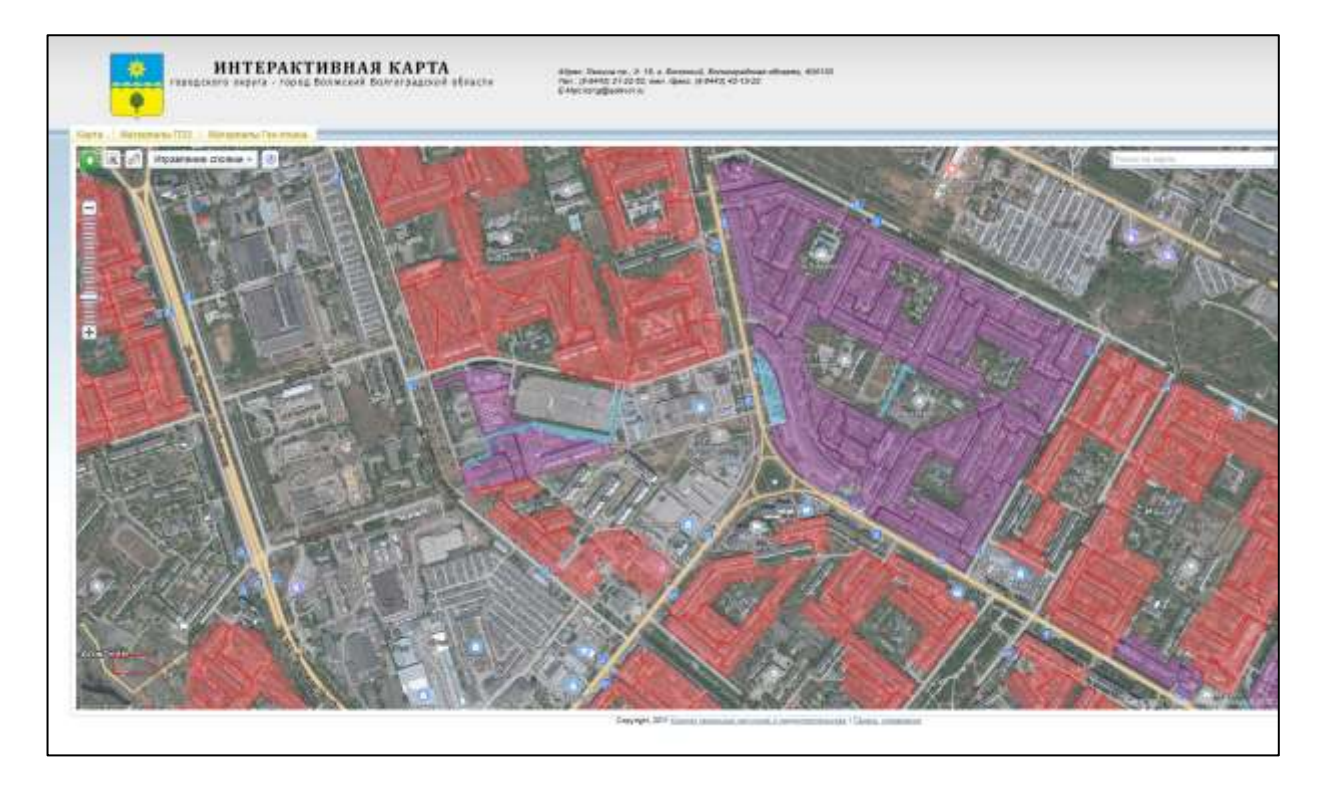

Интерактивная карта в постоянном режиме актуализируется по мере поступления информации от БТИ и по мере утверждения документации по планировке и межеванию территории на соответствующую территорию и постановке на государственный кадастровый учет земельных участков.

В случае возникновения спорных ситуаций по вопросу получения более детальной информации о границах земельных участков обращаться в комитет земельных ресурсов и градостроительства по телефонам: **21-22-54** (Гончарова Юлия Сергеевна, начальник отдела), 21-22-55 (Михайлова Анастасия Николаевна, главный специалист) или посредством направления обращения на адрес электронной почты: [goncharova.yuliya@admvol.ru.](mailto:goncharova.yuliya@admvol.ru)